## HELLO! THANK YOU FOR ORDERING FROM THE VITA LEDS!

WE WOULD LOVE IT IF YOU COULD SUPPORT OUR SMALL BUSINESS AND HELP US GROW!

SHOW OFF YOUR VITALEDS ON SOCIAL MEDIA BY TAGGING US! @VITALEDS

PLEASE LEAVE A PRODUCT REVIEW OF HOW MUCH YOU ENJOY YOUR NEW LEDS!

### INSTALLATION GUIDE

- 1. Connect the micro-usb cable to the chip, the usb cable to the adapter, the led strip to the chip and the adapter in a outlet. The led strip will turn orange
	- 2. Scan the QR code below with your iPhone or Android camera.

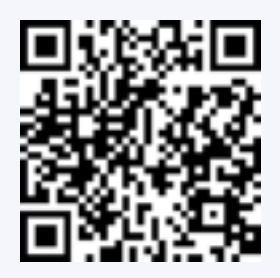

3. Tap the pop-up window to connect to the network on your phone. If the pop-up doesn't appear, go to your settings and go to your WiFi. Select WiFi name: Vitaleds and Password: vita1234

4. On the pop-up, Click "Wifi settings" and enter your Wifi "Network Name" and "Network Password" . Press "Save & Connect" at the top of your screen. Please use 2.4GHZ standard Wifi network Make sure to check your Wifi name and password.

5. Download the WLED app from the App Store or Play Store

6. Open the app, Press the + button on the top right Tap Discover lights.... and wait for it to discover your LEDs Tap Stop discovery and click the check mark on the top right

- Bart, Mike & Yoeri -

# HALLO!

## SUPER BEDANKT VOOR HET BESTELLEN BIJ VITA LEDS!

WIJ ZOUDEN HET GEWELDIG VINDEN ALS JE ONS KLEINE BEDRIJF ZOU STEUNEN EN ONS HELPT TE GROEIEN.

> LAAT JE VITA LEDS ZIEN OP SOCIAL MEDIA DOOR ONS TE TAGGEN! @VITALEDS

EN LAAT IN EEN REVIEW WETEN HOE BLIJ JE BENT MET JE NIEUWE LED STRIPS!

#### INSTALLATIE STAPPENPLAN

1. Sluit de micro-usb-kabel aan op de chip, de usb-kabel op de adapter, de ledstrip op de chip en de adapter in een stopcontact. De ledstrip wordt oranje

2. Scan de onderstaande QR code met een iPhone of Android camera.

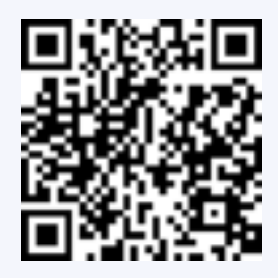

3. Tik op het pop-up venster om verbinding te maken met het netwerk. Als de pop-up niet verschijnt, ga dan naar je instellingen en ga naar je wifi. Selecteer WiFi naam: Vitaleds en Wachtwoord: vita1234

4. Klik in het pop-up venster op "Wifi Settings" en voer uw Wifi "Network Name" in en "Network Password". Druk op "Save & Connect" bovenaan uw scherm. Gebruik een standaard wifi-netwerk van 2,4 GHz Zorg ervoor dat u uw wifi-naam en wachtwoord controleert.

5. Download de WLED app van de App Store of Play Store

6. Open de app, druk op de + knop rechtsboven Druk op Discover lights.... en wacht totdat hij de led strip heeft gevonden. Druk op Stop discovery en klik de check rechtsboven.

- Bart, Mike & Yoeri -